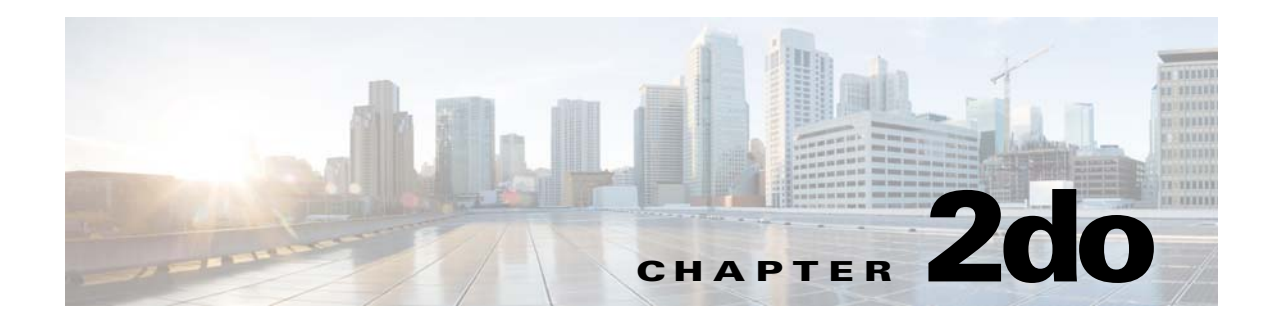

# **Configuring IGMP**

This chapter describes how to configure the Internet Group Management Protocol (IGMP) on Cisco NX-OS switches for IPv4 networks.

This chapter includes the following sections:

- [Information About IGMP, page 11](#page-0-0)
- **•** [Licensing Requirements for IGMP, page 14](#page-3-0)
- **•** [Default Settings for IGMP, page 14](#page-3-1)
- **•** [Configuring IGMP Parameters, page 15](#page-4-0)
- **•** [Verifying the IGMP Configuration, page 23](#page-12-0)
- **•** [Configuration Examples for IGMP, page 24](#page-13-0)
- **•** [Where to Go Next, page 24](#page-13-1)

## <span id="page-0-0"></span>**Information About IGMP**

IGMP is an IPv4 protocol that a host uses to request multicast data for a particular group. Using the information obtained through IGMP, the software maintains a list of multicast group or channel memberships on a per-interface basis. The systems that receive these IGMP packets send multicast data that they receive for requested groups or channels out the network segment of the known receivers.

By default, the IGMP process is running. You cannot enable IGMP manually on an interface. IGMP is automatically enabled when you perform one of the following configuration tasks on an interface:

- **•** Enable PIM
- **•** Statically bind a local multicast group
- **•** Enable link-local group reports

This section includes the following topics:

- **•** [IGMP Versions, page 11](#page-0-1)
- **•** [IGMP Basics, page 12](#page-1-0)
- **•** [Virtualization Support, page 14](#page-3-2)

### <span id="page-0-1"></span>**IGMP Versions**

The switch supports IGMPv2 and IGMPv3, as well as IGMPv1 report reception.

By default, the software enables IGMPv2 when it starts the IGMP process. You can enable IGMPv3 on interfaces where you want its capabilities.

IGMPv3 includes the following key changes from IGMPv2:

- Support for Source-Specific Multicast (SSM), which builds shortest path trees from each receiver to the source, through the following features:
	- **–** Host messages that can specify both the group and the source.
	- **–** The multicast state that is maintained for groups and sources, not just for groups as in IGMPv2.
- Hosts no longer perform report suppression, which means that hosts always send IGMP membership reports when an IGMP query message is received.

For detailed information about IGMPv2, see [RFC 2236](http://www.ietf.org/rfc/rfc2236.txt).

For detailed information about IGMPv3, see [RFC 3376](http://www.ietf.org/rfc/rfc3376.txt).

### <span id="page-1-0"></span>**IGMP Basics**

The basic IGMP process of a router that discovers multicast hosts is shown in [Figure 2-1.](#page-1-1) Hosts 1, 2, and 3 send unsolicited IGMP membership report messages to initiate receiving multicast data for a group or channel.

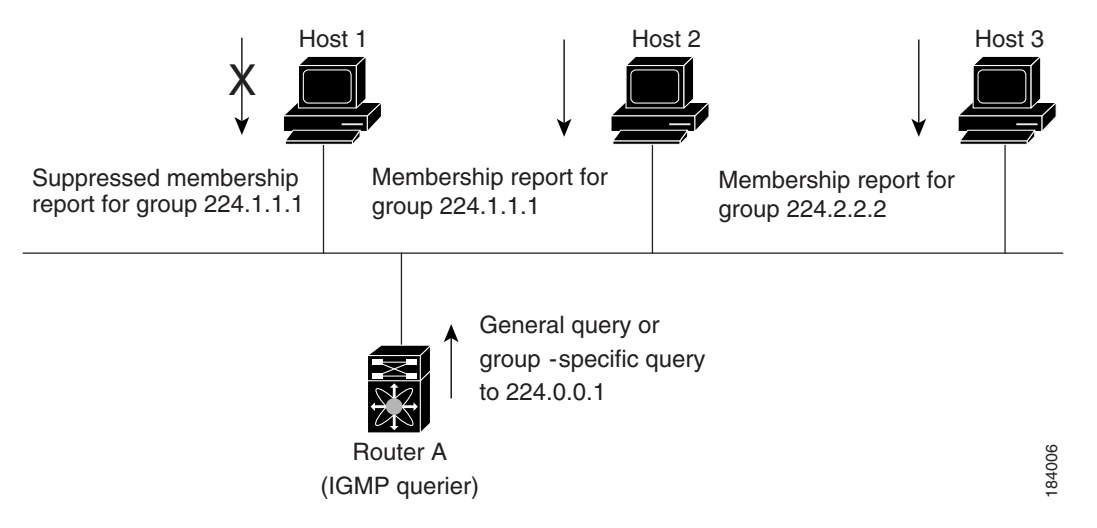

<span id="page-1-1"></span>*Figure 2-1 IGMPv1 and IGMPv2 Query-Response Process*

In [Figure 2-1,](#page-1-1) router A, which is the IGMP designated querier on the subnet, sends query messages to the all-hosts multicast group at 224.0.0.1 periodically to discover whether any hosts want to receive multicast data. You can configure the group membership timeout value that the router uses to determine that no members of a group or source exist on the subnet. For more information about configuring the IGMP parameters, see the ["Configuring IGMP Interface Parameters" section on page 2-15](#page-4-1).

The software elects a router as the IGMP querier on a subnet if it has the lowest IP address. As long as a router continues to receive query messages from a router with a lower IP address, it resets a timer that is based on its querier timeout value. If the querier timer of a router expires, it becomes the designated querier. If that router later receives a host query message from a router with a lower IP address, it drops its role as the designated querier and sets its querier timer again.

In [Figure 2-1,](#page-1-1) host 1's membership report is suppressed and host 2 sends its membership report for group 224.1.1.1 first. Host 1 receives the report from host 2. Because only one membership report per group needs to be sent to the router, other hosts suppress their reports to reduce network traffic. Each host waits for a random time interval to avoid sending reports at the same time. You can configure the query maximum response time parameter to control the interval in which hosts randomize their responses.

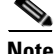

**Note** IGMPv1 and IGMPv2 membership report suppression occurs only on hosts that are connected to the same port.

In [Figure 2-2](#page-2-0), router A sends the IGMPv3 group-and-source-specific query to the LAN. Hosts 2 and 3 respond to the query with membership reports that indicate that they want to receive data from the advertised group and source. This IGMPv3 feature supports SSM. For information about configuring SSM translation to support SSM for IGMPv1 and IGMPv2 hosts, see the ["Configuring an IGMP SSM](#page-10-0)  [Translation" section on page 2-21.](#page-10-0)

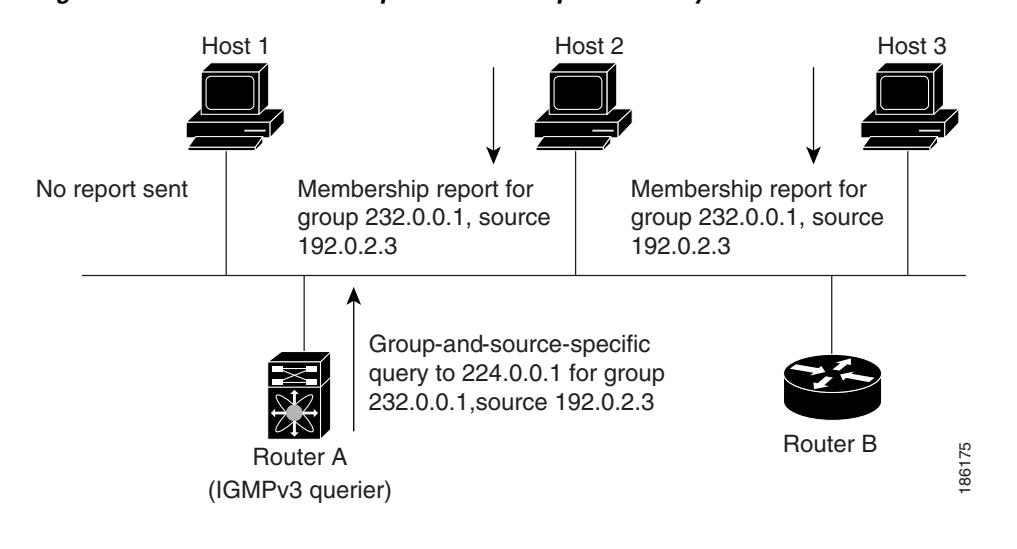

#### <span id="page-2-0"></span>*Figure 2-2 IGMPv3 Group-and-Source-Specific Query*

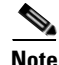

**Note** IGMPv3 hosts do not perform IGMP membership report suppression.

Messages sent by the designated querier have a time-to-live (TTL) value of 1, which means that the messages are not forwarded by the directly connected routers on the subnet. You can configure the frequency and number of query messages sent specifically for IGMP startup, and you can configure a short query interval at startup so that the group state is established as quickly as possible. Although usually unnecessary, you can tune the query interval used after startup to a value that balances the responsiveness to host group membership messages and the traffic created on the network.

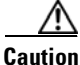

**Caution** Changing the query interval can severely impact multicast forwarding.

When a multicast host leaves a group, a host that runs IGMPv2 or later sends an IGMP leave message. To check if this host is the last host to leave the group, the software sends an IGMP query message and starts a timer that you can configure called the last member query response interval. If no reports are received before the timer expires, the software removes the group state. The router continues to send multicast traffic for a group until its state is removed.

You can configure a robustness value to compensate for packet loss on a congested network. The robustness value is used by the IGMP software to determine the number of times to send messages.

Link local addresses in the range 224.0.0.0/24 are reserved by the Internet Assigned Numbers Authority (IANA). Network protocols on a local network segment use these addresses; routers do not forward these addresses because they have a TTL of 1. By default, the IGMP process sends membership reports only for nonlink local addresses, but you can configure the software to send reports for link local addresses.

For more information about configuring the IGMP parameters, see the ["Configuring IGMP Interface](#page-4-1)  [Parameters" section on page 2-15](#page-4-1).

### <span id="page-3-2"></span>**Virtualization Support**

Cisco NX-OS suports virtual routing and forwarding (VRF). You can define multiple VRF instances. A VRF configured with IGMP supports the following IGMP features:

- **•** IGMP is enabled or disabled on per interface
- **•** IGMPv1, IGMPv2, and IGMPv3 provide router-side support
- **•** IGMPv2 and IGMPv3 provide host-side support
- **•** Supports configuration of IGMP querier parameters
- **•** IGMP reporting is supported for link local multicast groups
- **•** IGMP SSM-translation supports mapping of IGMPv2 groups to a set of sources
- **•** Supports multicast trace-route (Mtrace) server functionality to process Mtrace requests

For information about configuring VRFs, see the *Cisco Nexus 5500 Series NX-OS Unicast Routing Configuration Guide, Release 6.0*.

## <span id="page-3-0"></span>**Licensing Requirements for IGMP**

The following table shows the licensing requirements for this feature:

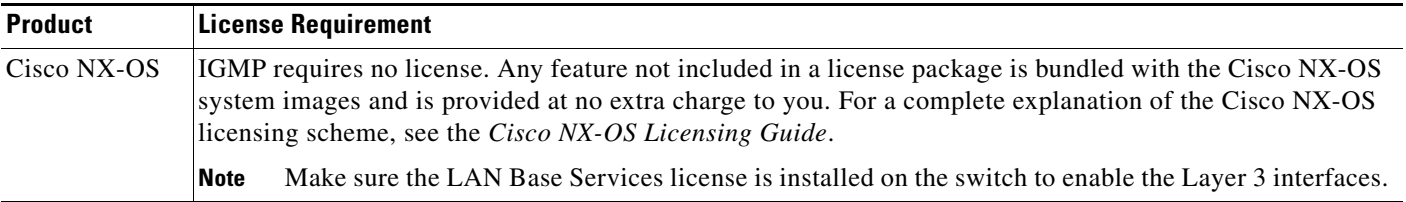

## <span id="page-3-3"></span><span id="page-3-1"></span>**Default Settings for IGMP**

[Table 2-1](#page-3-3) lists the default settings for IGMP parameters.

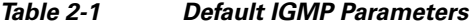

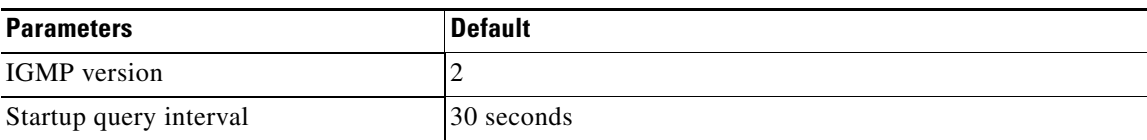

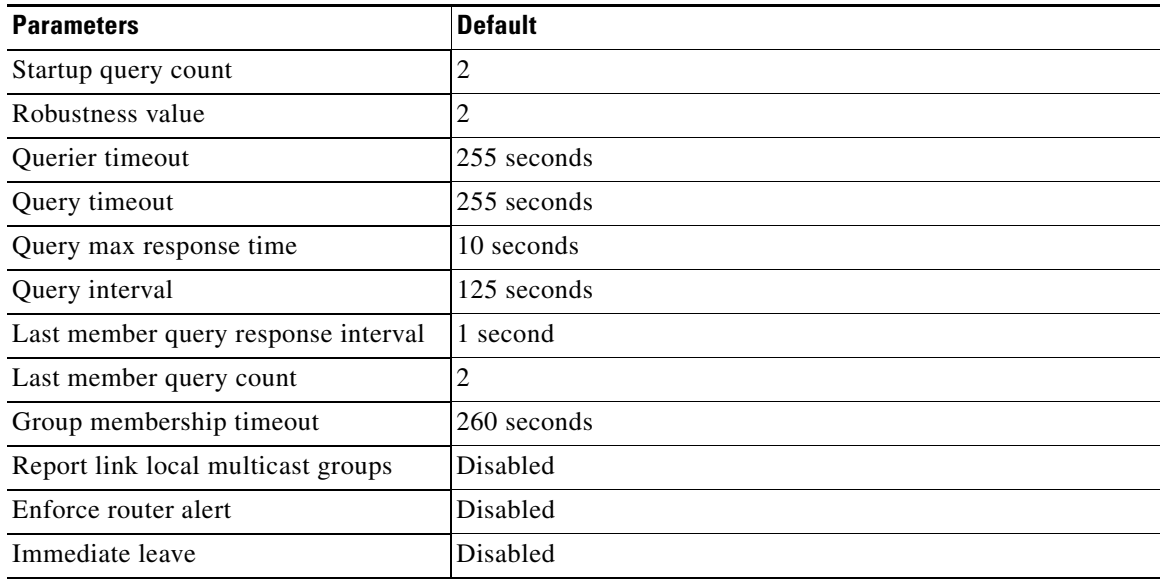

#### *Table 2-1 Default IGMP Parameters (continued)*

# <span id="page-4-0"></span>**Configuring IGMP Parameters**

You can configure the IGMP global and interface parameters to affect the operation of the IGMP process. This section includes the following topics:

- **•** [Configuring IGMP Interface Parameters, page 15](#page-4-1)
- **•** [Configuring an IGMP SSM Translation, page 21](#page-10-0)
- **•** [Configuring the Enforce Router Alert Option Check, page 22](#page-11-0)

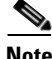

**Note** If you are familiar with the Cisco IOS CLI, be aware that the Cisco NX-OS commands for this feature might differ from the Cisco IOS commands that you would use.

### <span id="page-4-1"></span>**Configuring IGMP Interface Parameters**

You can configure the optional IGMP interface parameters described in [Table 2-2](#page-5-0).

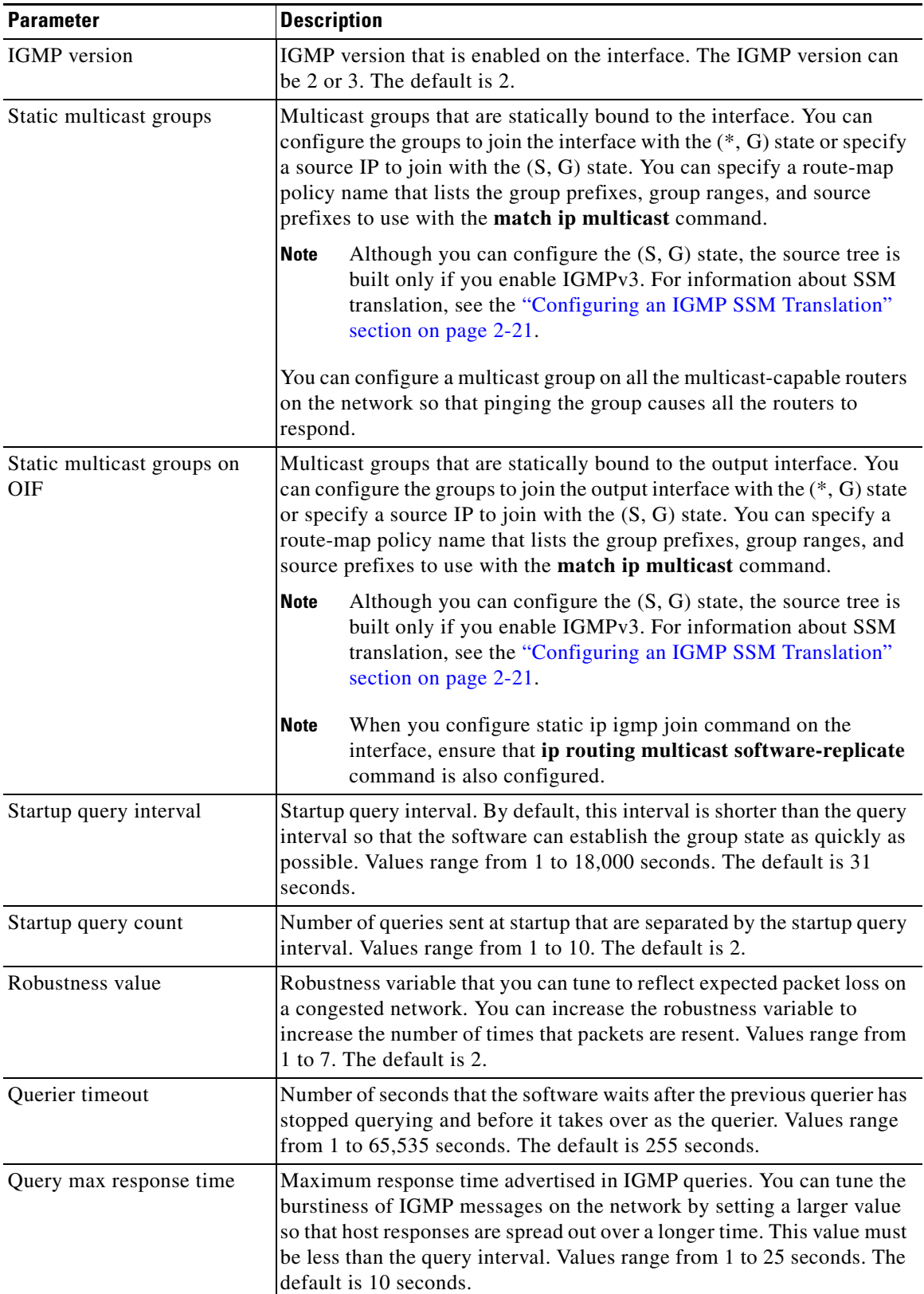

<span id="page-5-0"></span>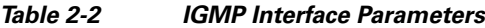

П

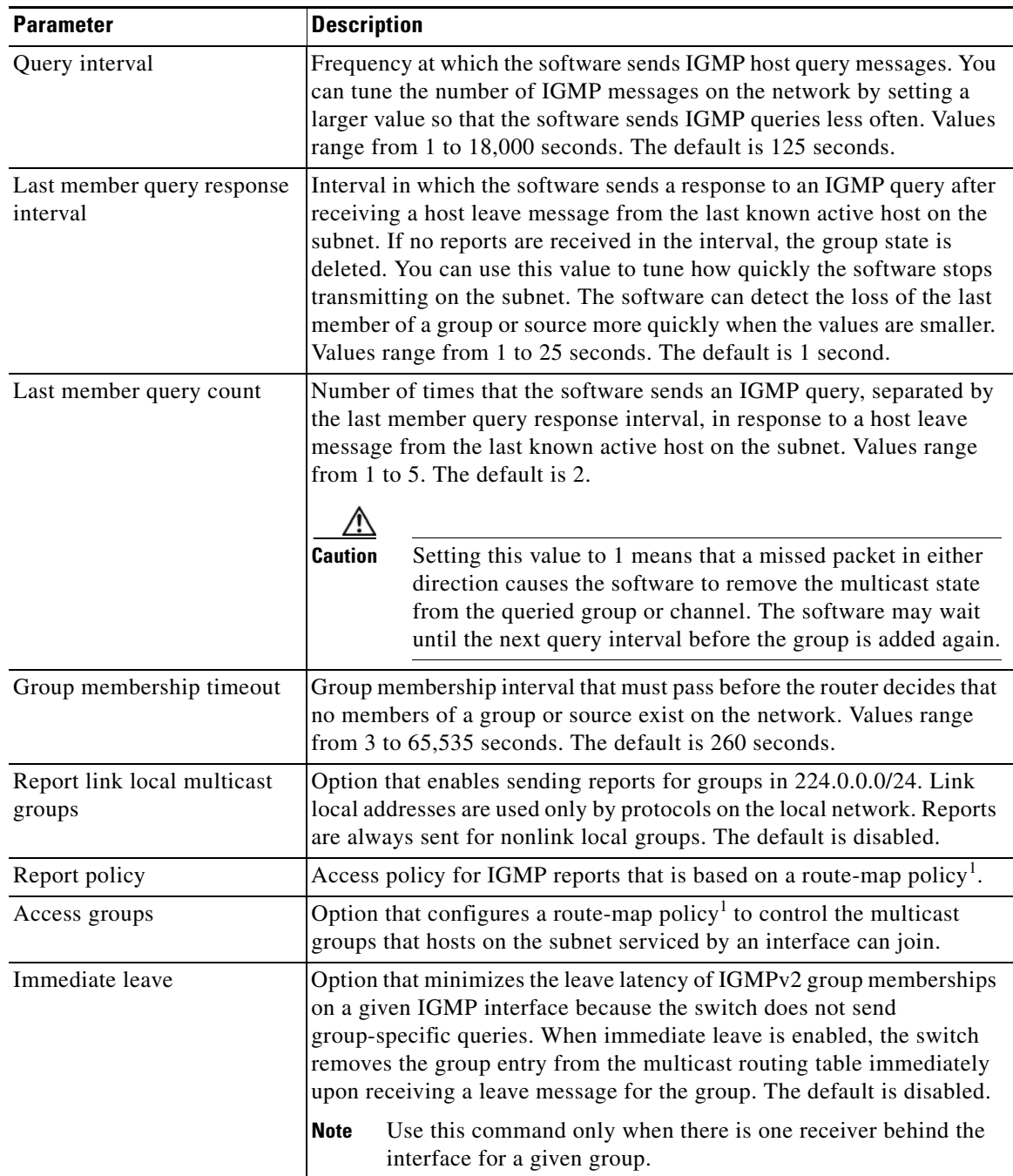

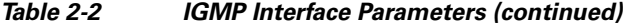

1. To configure route-map policies, see the *Cisco Nexus 5500 Series NX-OS Unicast Routing Configuration Guide, Release 6.0*.

For information about configuring multicast route maps, see the "Configuring Route Maps to Control RP Information Distribution" section on page 3-50.

#### **SUMMARY STEPS**

**1. configure terminal**

- **2. interface** *interface*
- **3. no switchport**
- **4. ip igmp version** *value*
	- **ip igmp static-oif** {*group* [**source** *source*] | **route-map** *policy-name*}
	- **ip igmp static-oif** {*group* [**source** *source*] | **route-map** *policy-name*}
	- **ip igmp startup-query-interval** *seconds*
	- **ip igmp startup-query-count** *count*
	- **ip igmp robustness-variable** *value*
	- **ip igmp querier-timeout** *seconds*
	- **ip igmp query-timeout** *seconds*
	- **ip igmp query-max-response-time** *seconds*
	- **ip igmp query-interval** *interval*
	- **ip igmp last-member-query-response-time** *seconds*
	- **ip igmp last-member-query-count** *count*
	- **ip igmp group-timeout** *seconds*
	- **ip igmp report-link-local-groups**
	- **ip igmp report-policy** *policy*
	- **ip igmp access-group** *policy*
	- **ip igmp immediate-leave**
- **5.** (Optional) **show ip igmp interface** [*interface*] [**vrf** *vrf-name* | **all**] [**brief**]
- **6.** (Optional) **copy running-config startup-config**

#### **Command Purpose Step 1 configure terminal Example:** switch# configure terminal switch(config)# Enters configuration mode. **Step 2 interface** *interface* **Example:** switch(config)# interface ethernet 2/1 switch(config-if)# Enters interface mode on the interface type and number, such as **ethernet** *slot*/*port.* **Note** If this is a QSFP+ GEM, the *slot*/*port* syntax is *slot*/*QSFP-module*/*port*. **Step 3 no switchport Example:** switch(config-if)# no switchport switch(config-if)# Configures the interface as a Layer 3 interface. **Step 4 ip igmp version** *value* **Example:** switch(config-if)# ip igmp version 3 Sets the IGMP version to the value specified. Values can be 2 or 3. The default is 2. The **no** form of the command sets the version to 2.

#### **DETAILED STEPS**

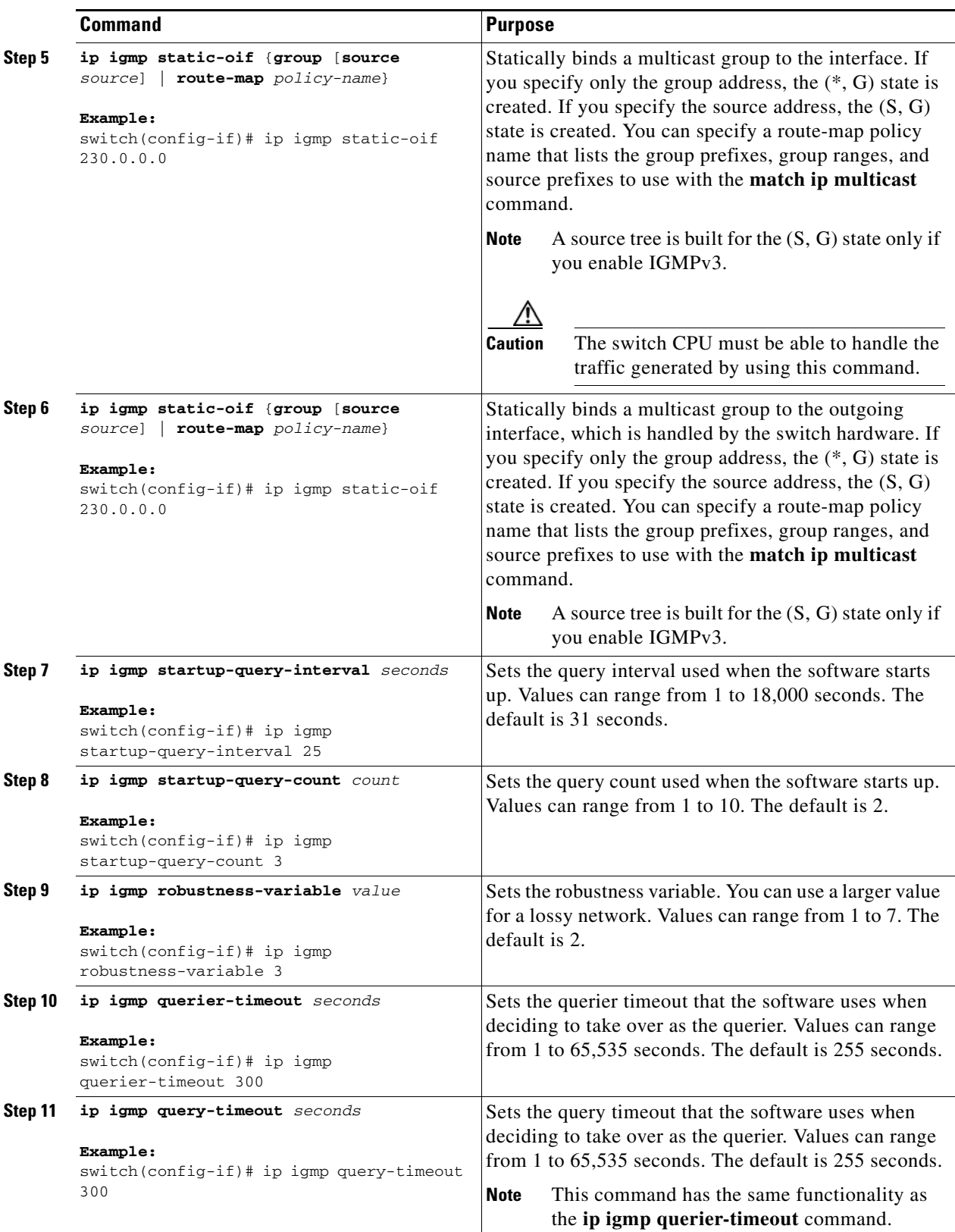

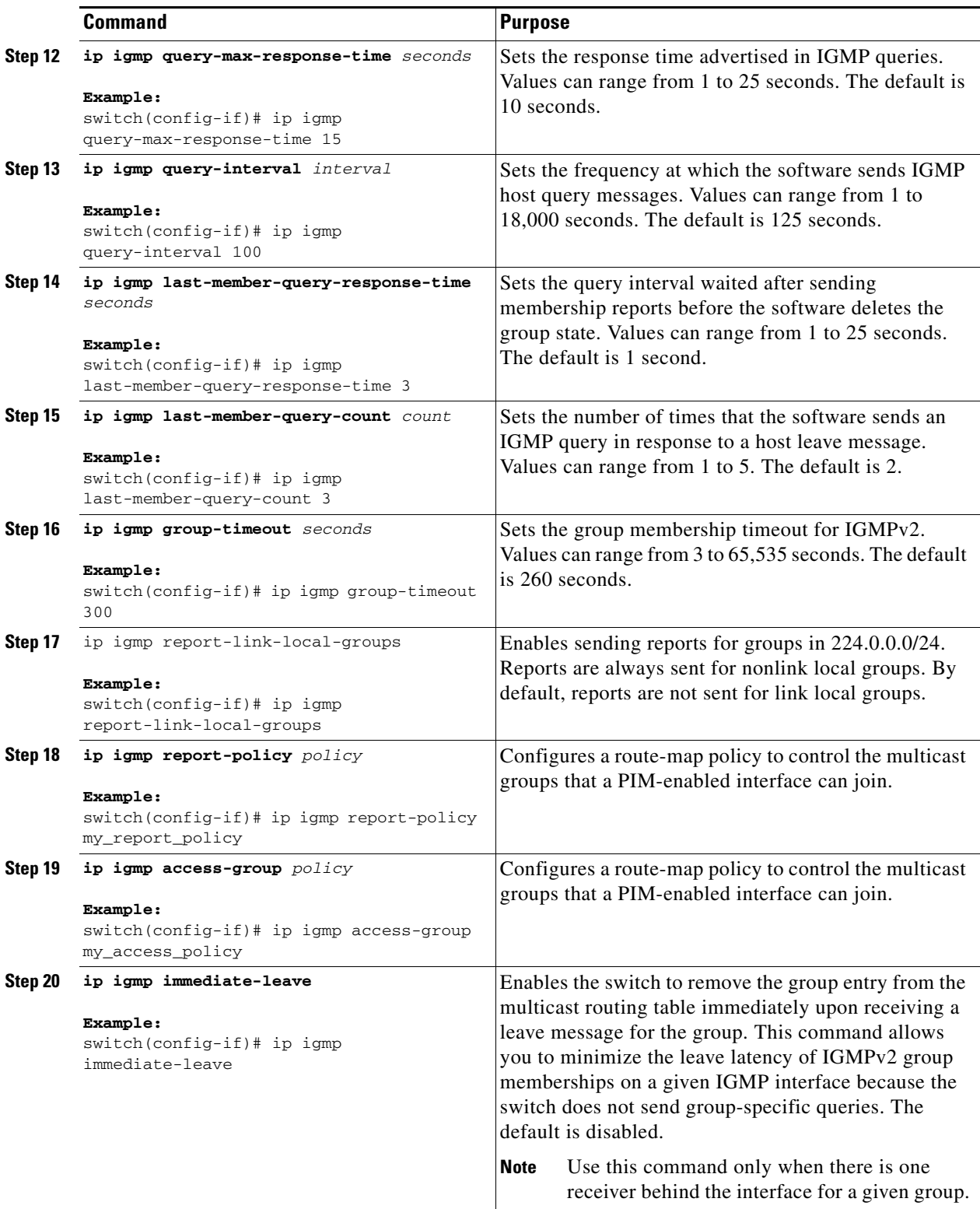

П

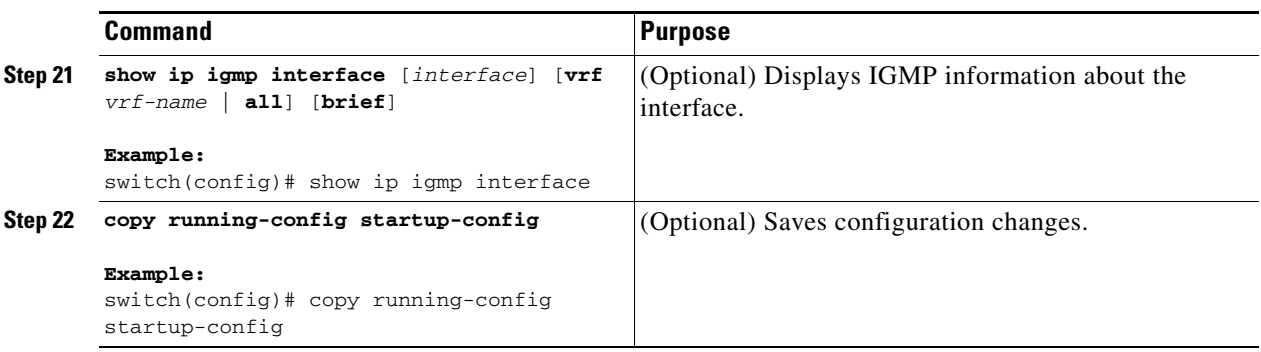

### <span id="page-10-0"></span>**Configuring an IGMP SSM Translation**

You can configure an SSM translation to provide SSM support when the router receives IGMPv1 or IGMPv2 membership reports. Only IGMPv3 provides the capability to specify group and source addresses in membership reports. By default, the group prefix range is 232.0.0.0/8. To modify the PIM SSM range, see the "Configuring SSM" section on page 3-48.

[Table 2-3](#page-10-1) lists the example SSM translations.

#### <span id="page-10-1"></span>*Table 2-3 Example SSM Translations*

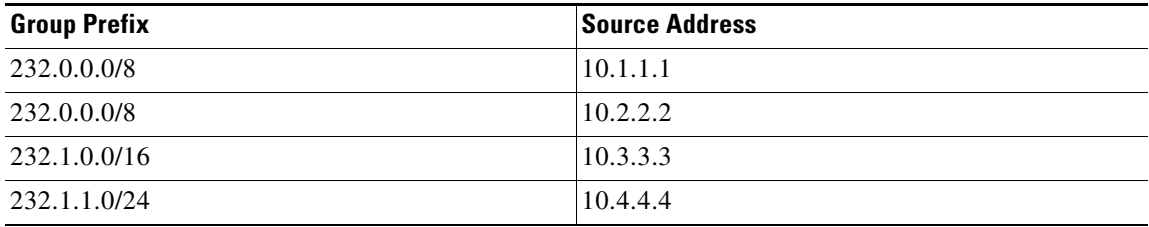

[Table 2-4](#page-10-2) shows the resulting MRIB routes that the IGMP process creates when it applies an SSM translation to the IGMP membership report. If more than one translation applies, the router creates the (S, G) state for each translation.

#### *Table 2-4 Example Result of Applying SSM Translations*

<span id="page-10-2"></span>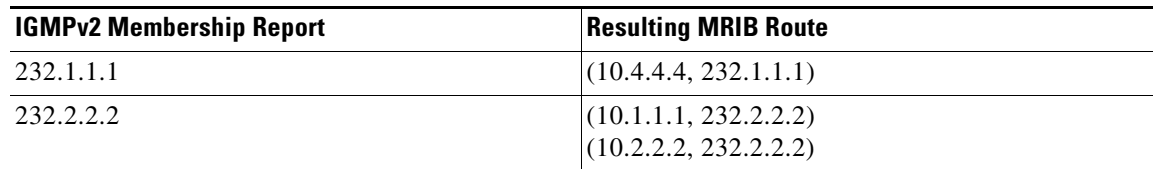

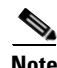

**Note** This feature is similar to SSM mapping found in some Cisco IOS software.

#### **SUMMARY STEPS**

- **1. configure terminal**
- **2. ip igmp ssm-translate** *group-prefix source-addr*
- **3.** (Optional) **show running-configuration igmp**

**4.** (Optional) **copy running-config startup-config**

#### **DETAILED STEPS**

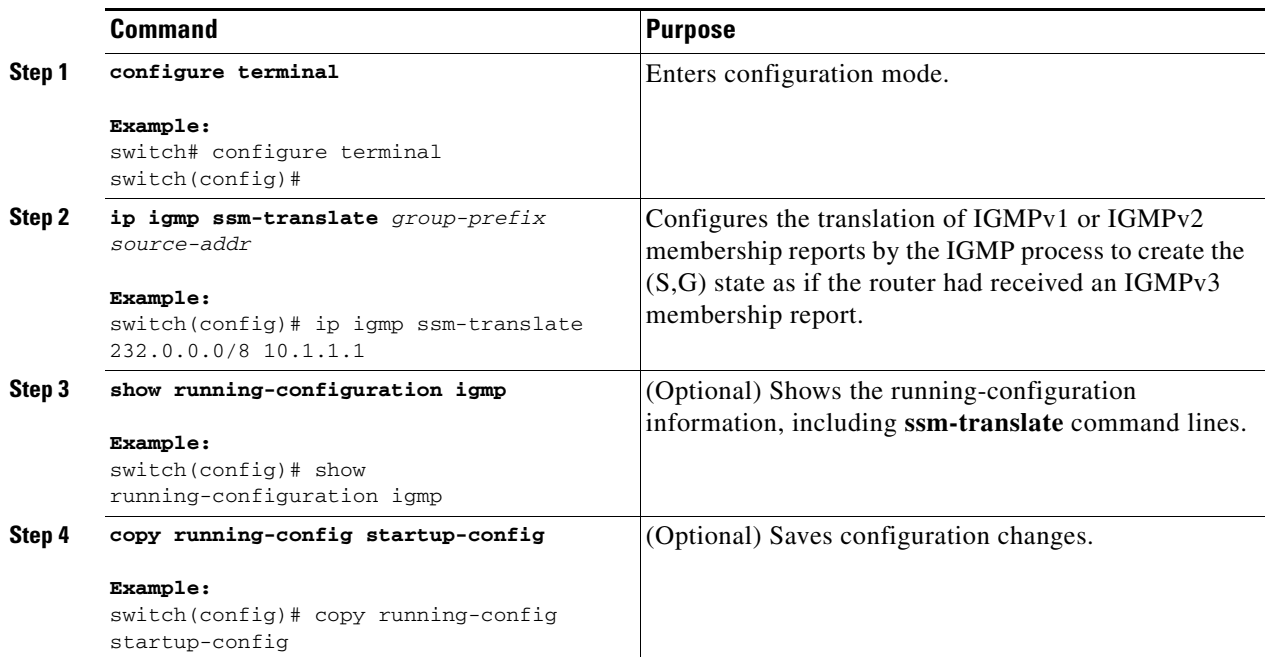

### <span id="page-11-0"></span>**Configuring the Enforce Router Alert Option Check**

You can configure the enforce router alert option check for IGMPv2 and IGMPv3 packets.

#### **SUMMARY STEPS**

- **1. configure terminal**
- **2. ip igmp enforce-router-alert no ip igmp enforce-router-alert**
- **3.** (Optional) **show running-configuration igmp**
- **4.** (Optional) **copy running-config startup-config**

#### **DETAILED STEPS**

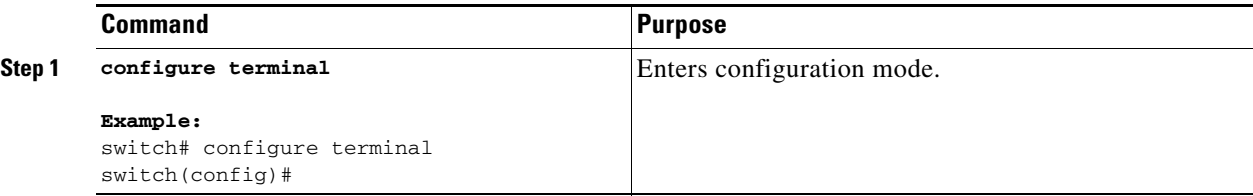

**The Second** 

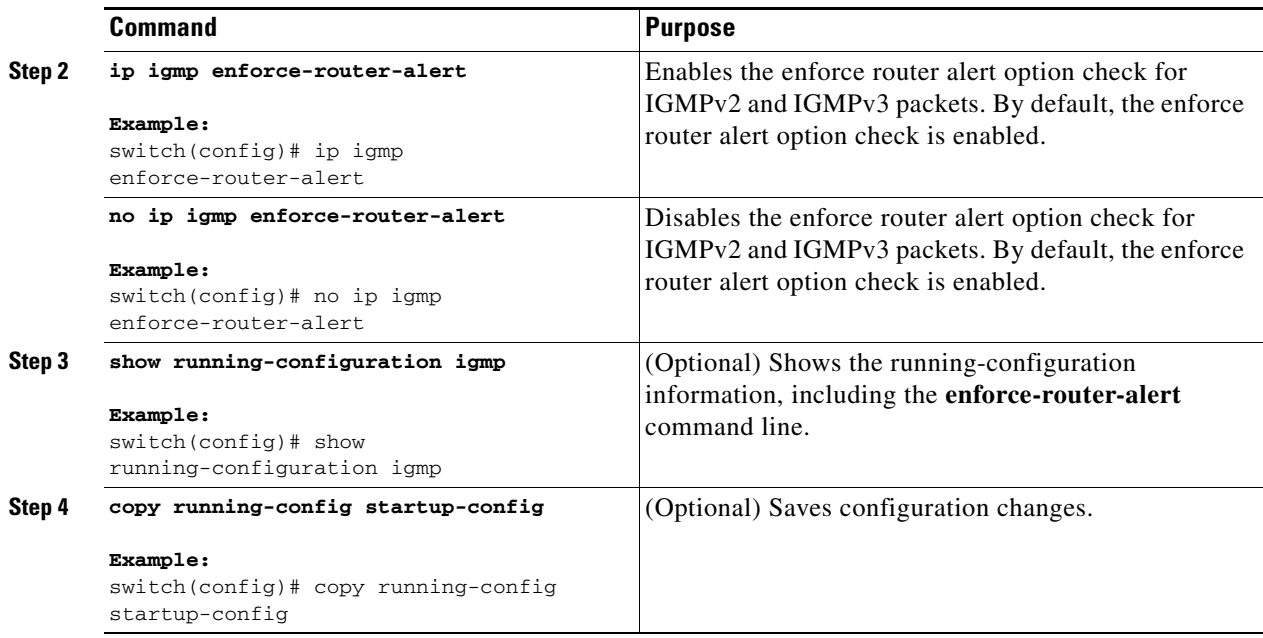

# <span id="page-12-0"></span>**Verifying the IGMP Configuration**

To display the IGMP configuration information, perform one of the following tasks:

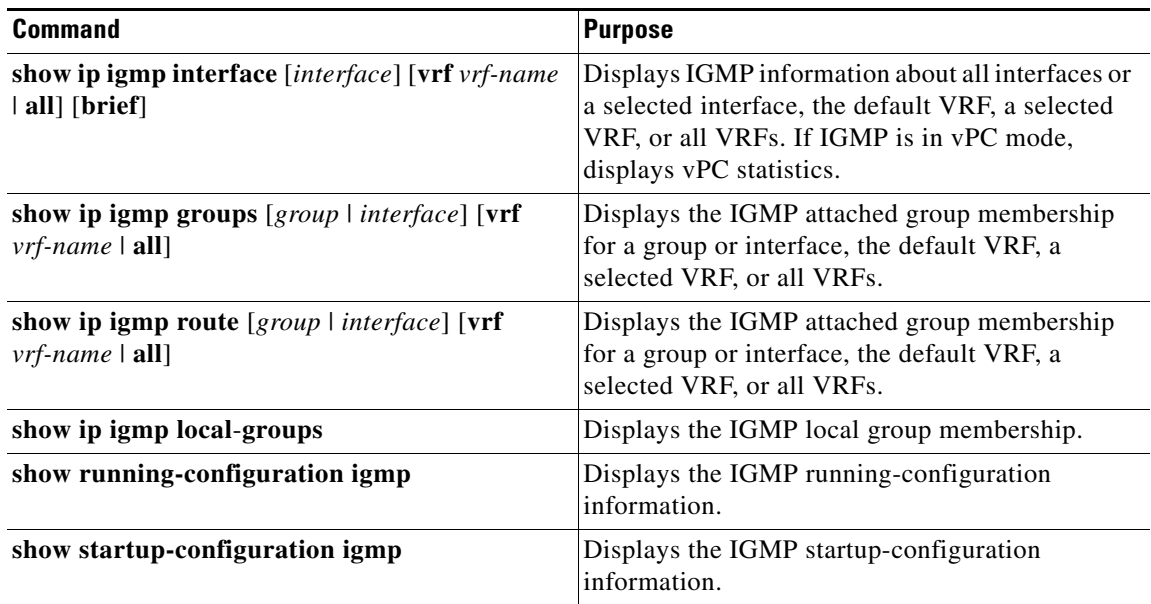

For detailed information about the fields in the output from these commands, see the *Cisco Nexus 5000 Series Command Reference, Cisco NX-OS Releases 4.x, 5.x*.

## <span id="page-13-0"></span>**Configuration Examples for IGMP**

This example shows how to configure the IGMP parameters:

```
switch# configure terminal
switch(config)# ip igmp ssm-translate 232.0.0.0/8 10.1.1.1
switch(config)# interface ethernet 2/1
switch(config-if)# no switchport
switch(config-if)# ip igmp version 3
switch(config-if)# ip igmp static-oif 230.0.0.0
switch(config-if)# ip igmp startup-query-interval 25
switch(config-if)# ip igmp startup-query-count 3
switch(config-if)# ip igmp robustness-variable 3
switch(config-if)# ip igmp querier-timeout 300
switch(config-if)# ip igmp query-timeout 300
switch(config-if)# ip igmp query-max-response-time 15
switch(config-if)# ip igmp query-interval 100
switch(config-if)# ip igmp last-member-query-response-time 3
switch(config-if)# ip igmp last-member-query-count 3
switch(config-if)# ip igmp group-timeout 300
switch(config-if)# ip igmp report-link-local-groups
switch(config-if)# ip igmp report-policy my_report_policy
switch(config-if)# ip igmp access-group my_access_policy
```
This example shows how to configure a route map that accepts all multicast reports (joins):

```
switch(config)# route-map foo
switch(config-route-map)# exit
switch(config)# interface vlan 10
switch(config-if)# no switchport
switch(config-if)# ip pim sparse-mode
switch(config-if)# ip igmp report-policy foo
```
This example shows how to configure a route map that denies all multicast reports (joins):

```
switch(config)# route-map foo deny 10
switch(config-route-map)# exit
switch(config)# interface vlan 5
switch(config-if)# ip pim sparse-mode
switch(config-if)# ip igmp report-policy foo
```
## <span id="page-13-1"></span>**Where to Go Next**

You can enable the following features that work with PIM and IGMP:

- Chapter 4, "Configuring IGMP Snooping"
- Chapter 5, "Configuring MSDP"